## See Tom Miller if you need an iMac!

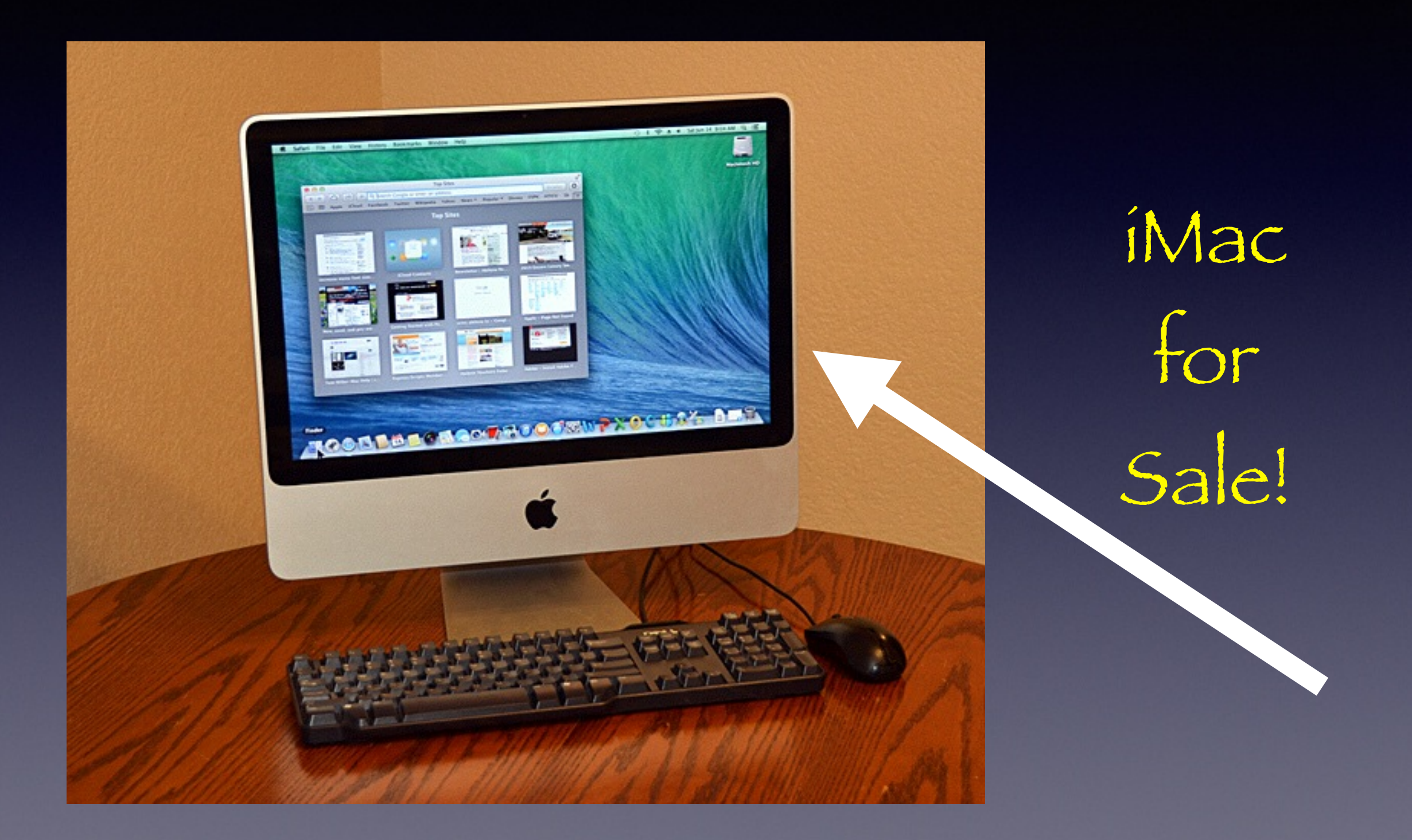

# **Mac Basics For Everyone!**

June 17, 2014

**Would We All Turn Ringers Off?** 

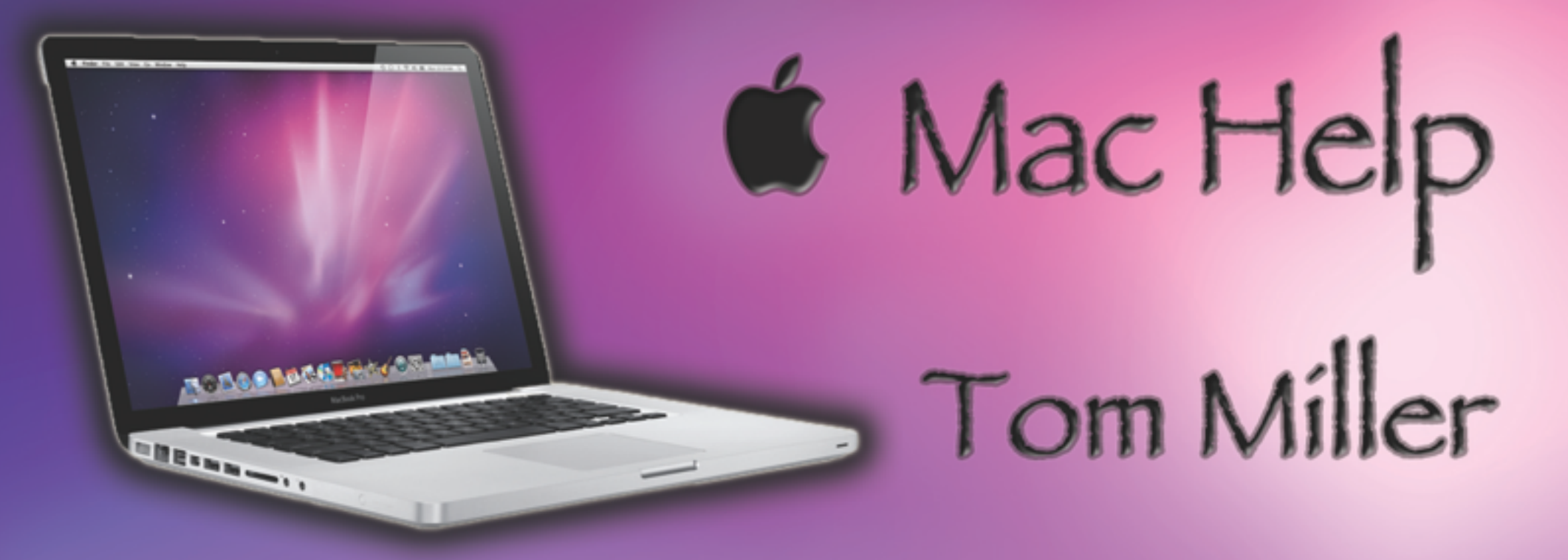

### tdmilleme.com 325-518-6662

# **Purpose Of The Class**

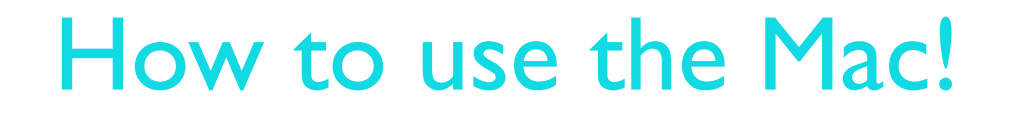

#### *Please, Please don't be afraid of an update!*

## **To See All the Slides in this Presentation….Go to:**

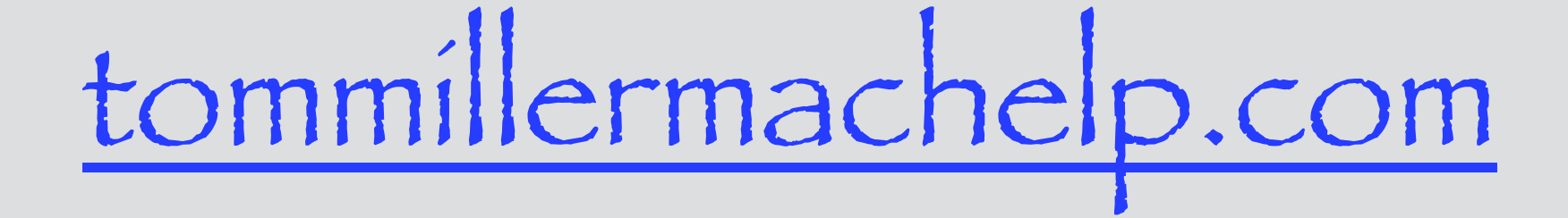

Look to the right to see recent posts and go to June 19, 2014

# **Our presentation is not about any one specific app\*!**

**\*As the "presenter" There are some difficulties in knowing what is of importance and interest!**

### **Mac Accessories**

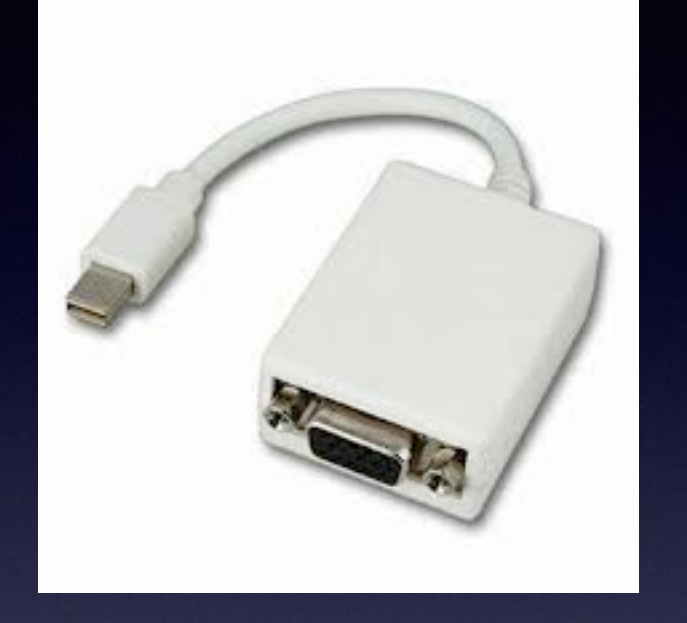

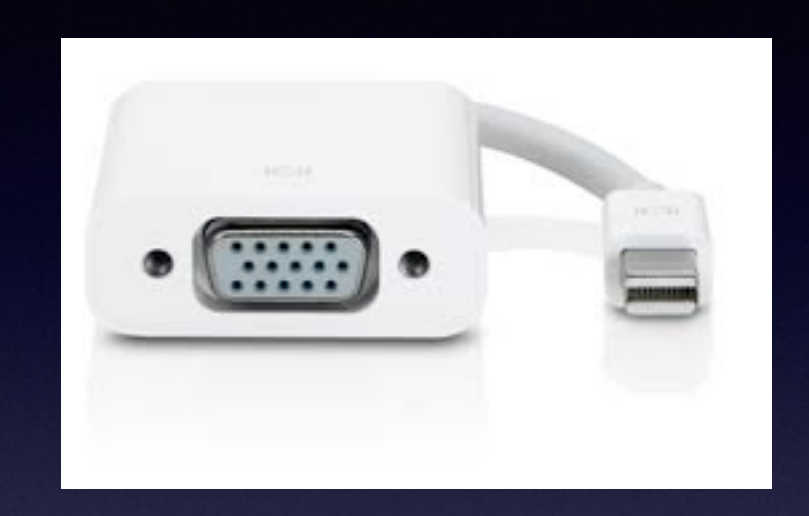

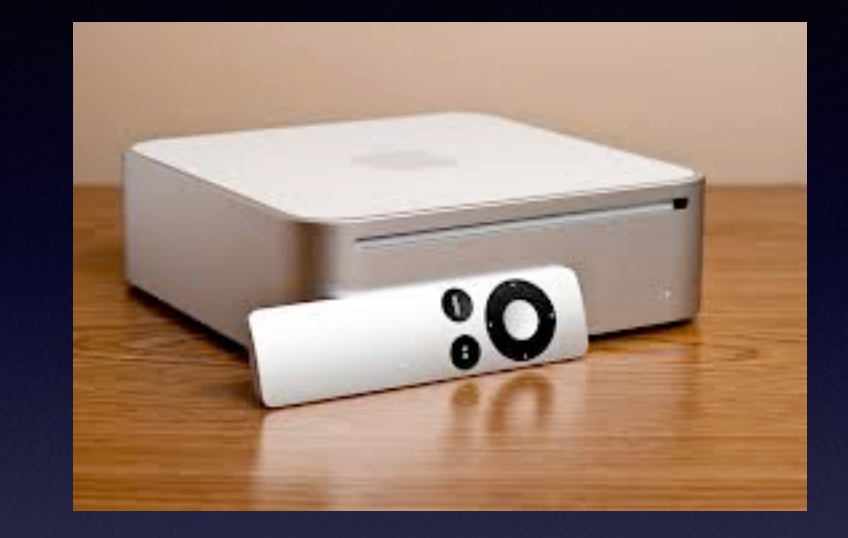

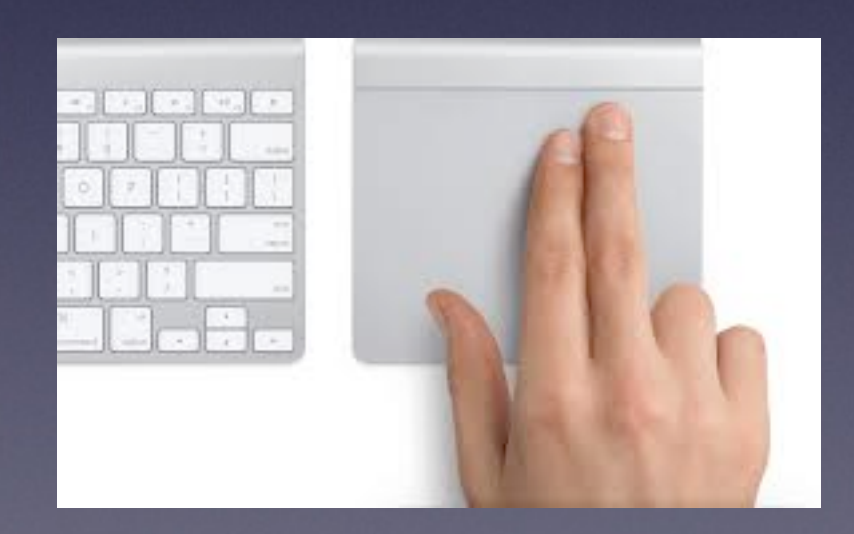

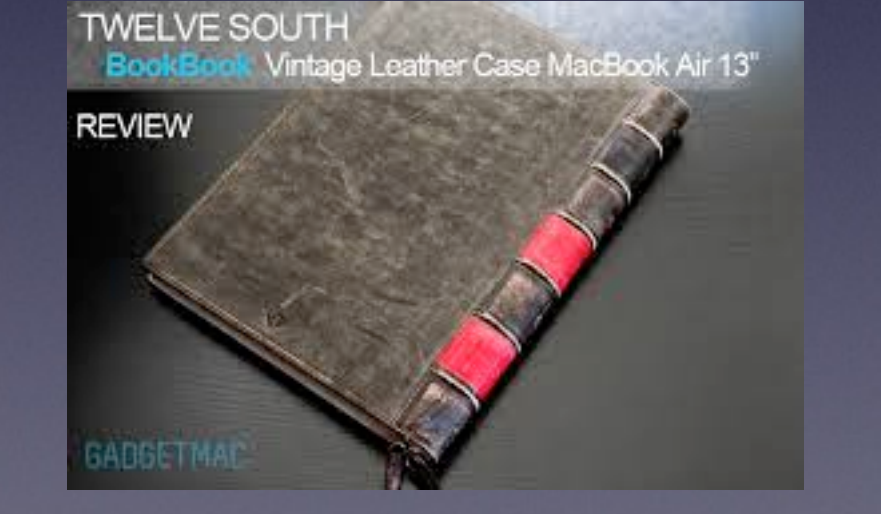

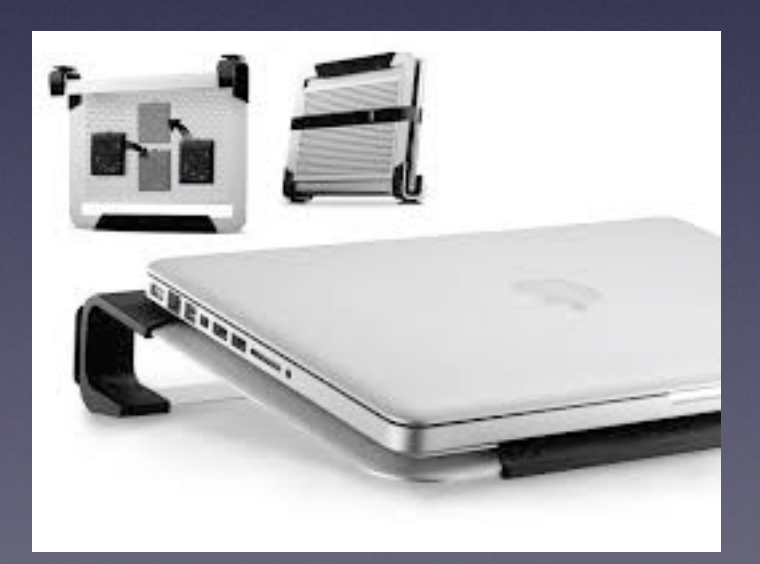

### **Accessories Cont.**

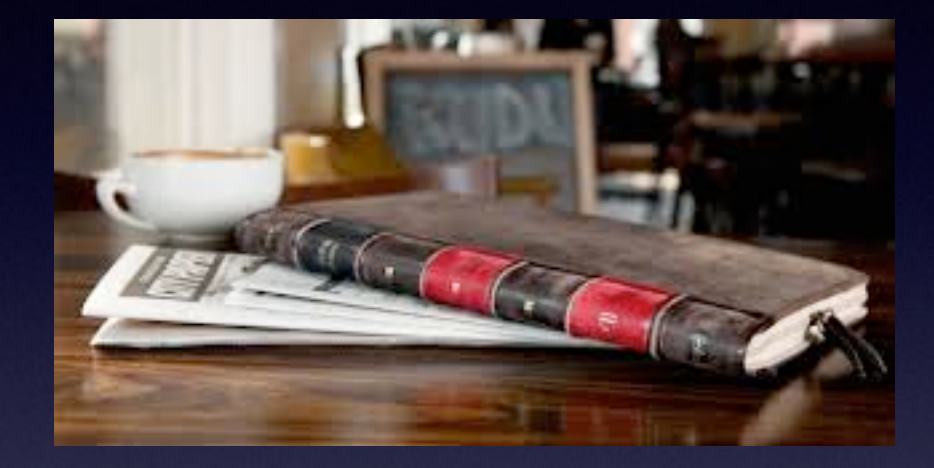

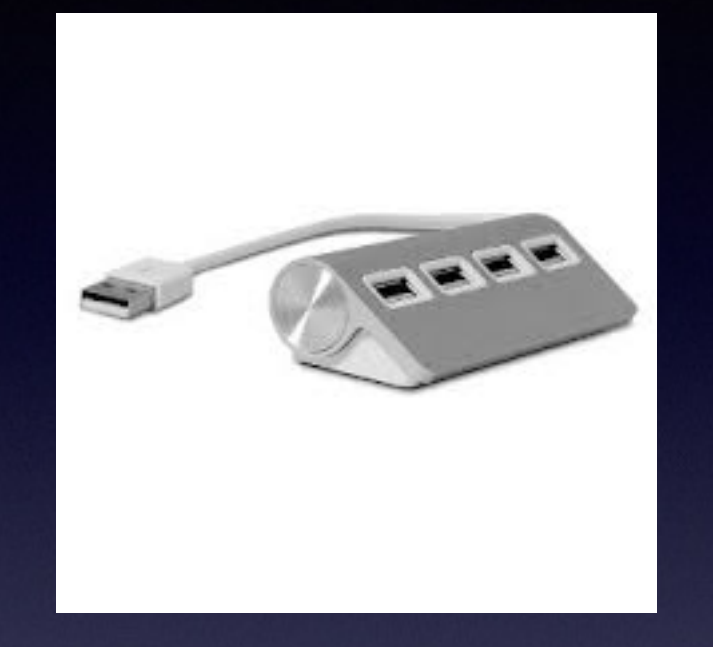

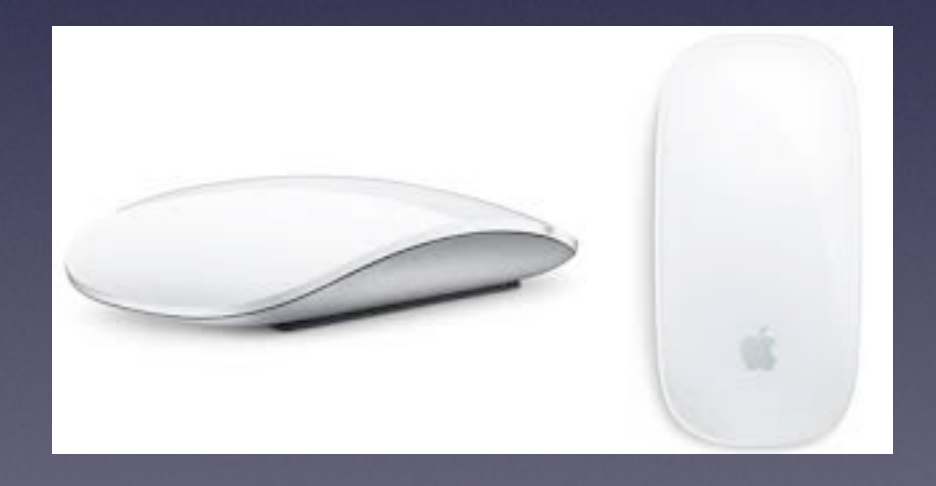

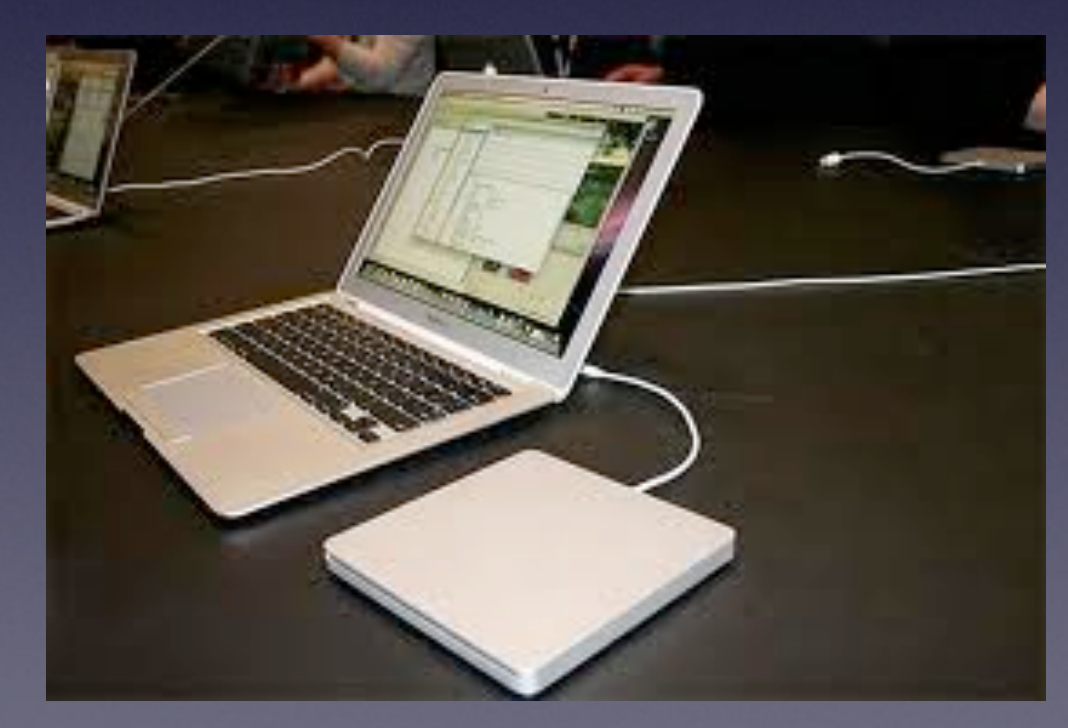

### **Playing CD on a New Mac!**

A CD or DVD Drive is called an Optical Drive

New Macs are made without Optical Drives

### **Purchase anOptical Drive**

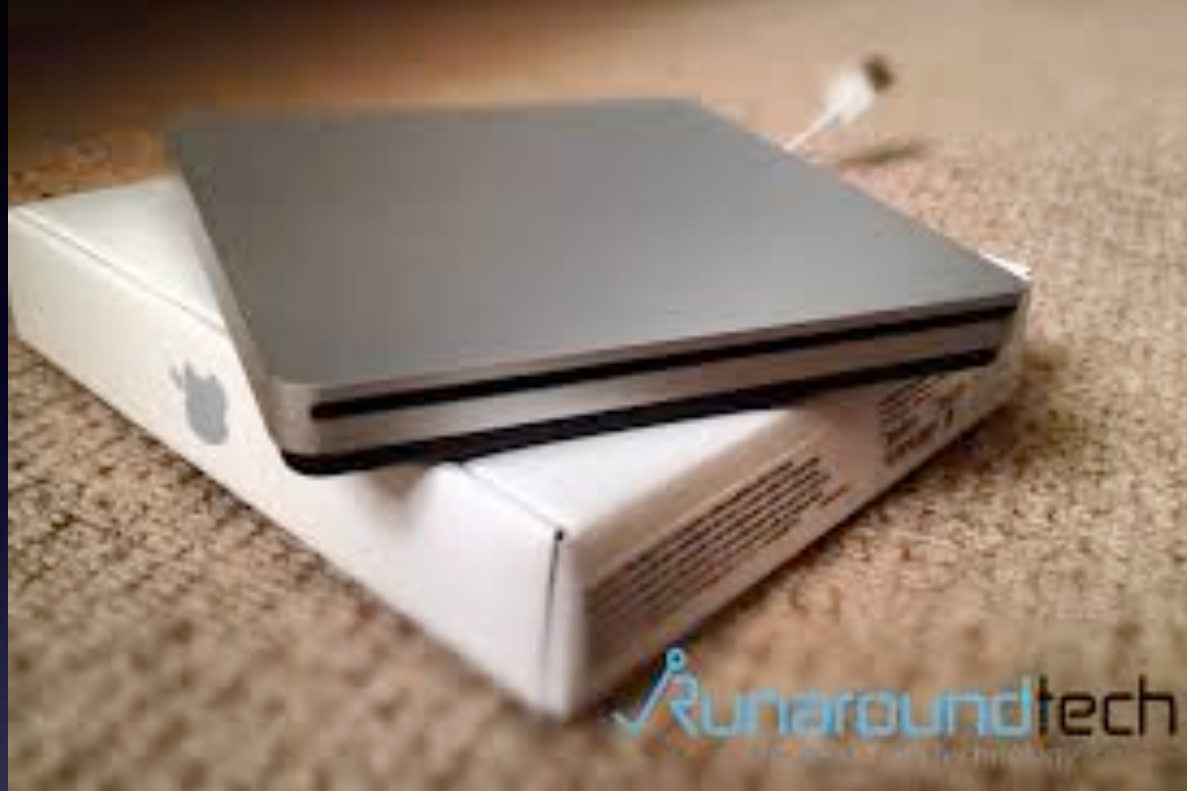

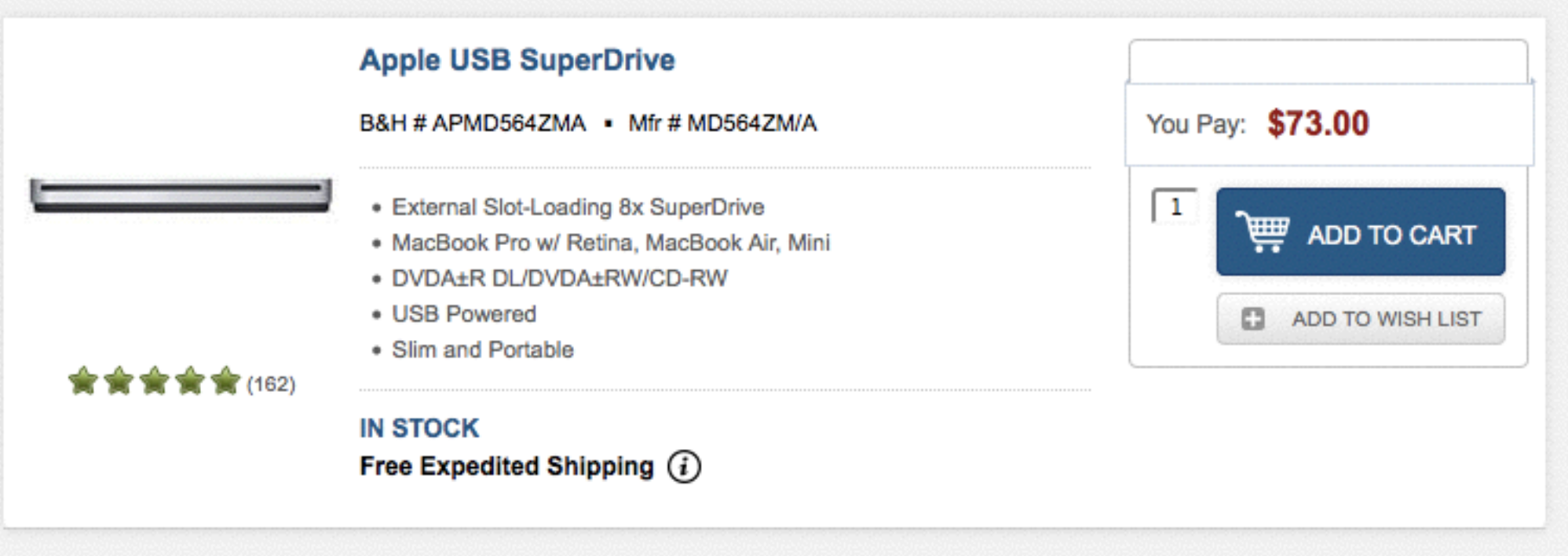

### **What are "Preferences"?**

#### Your Computer Has "System Preferences!"

6.

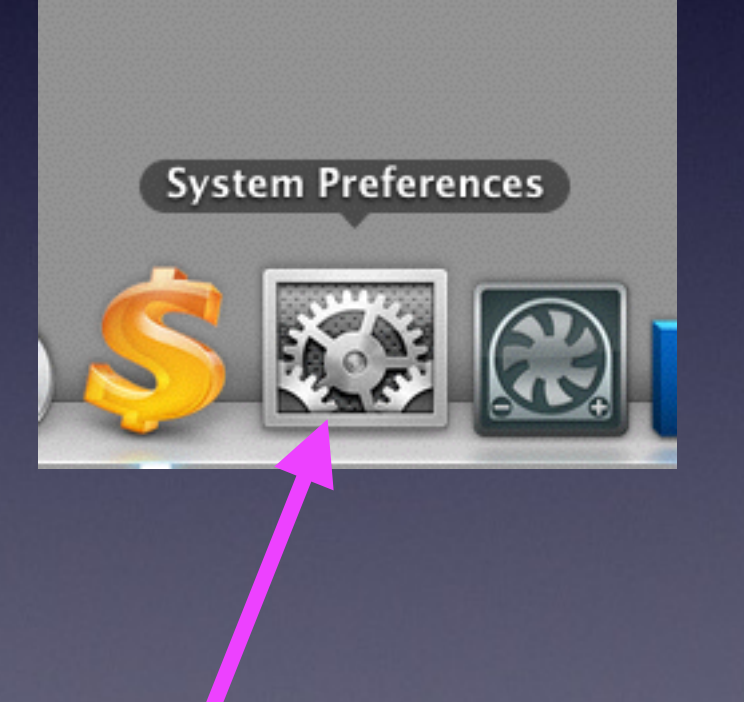

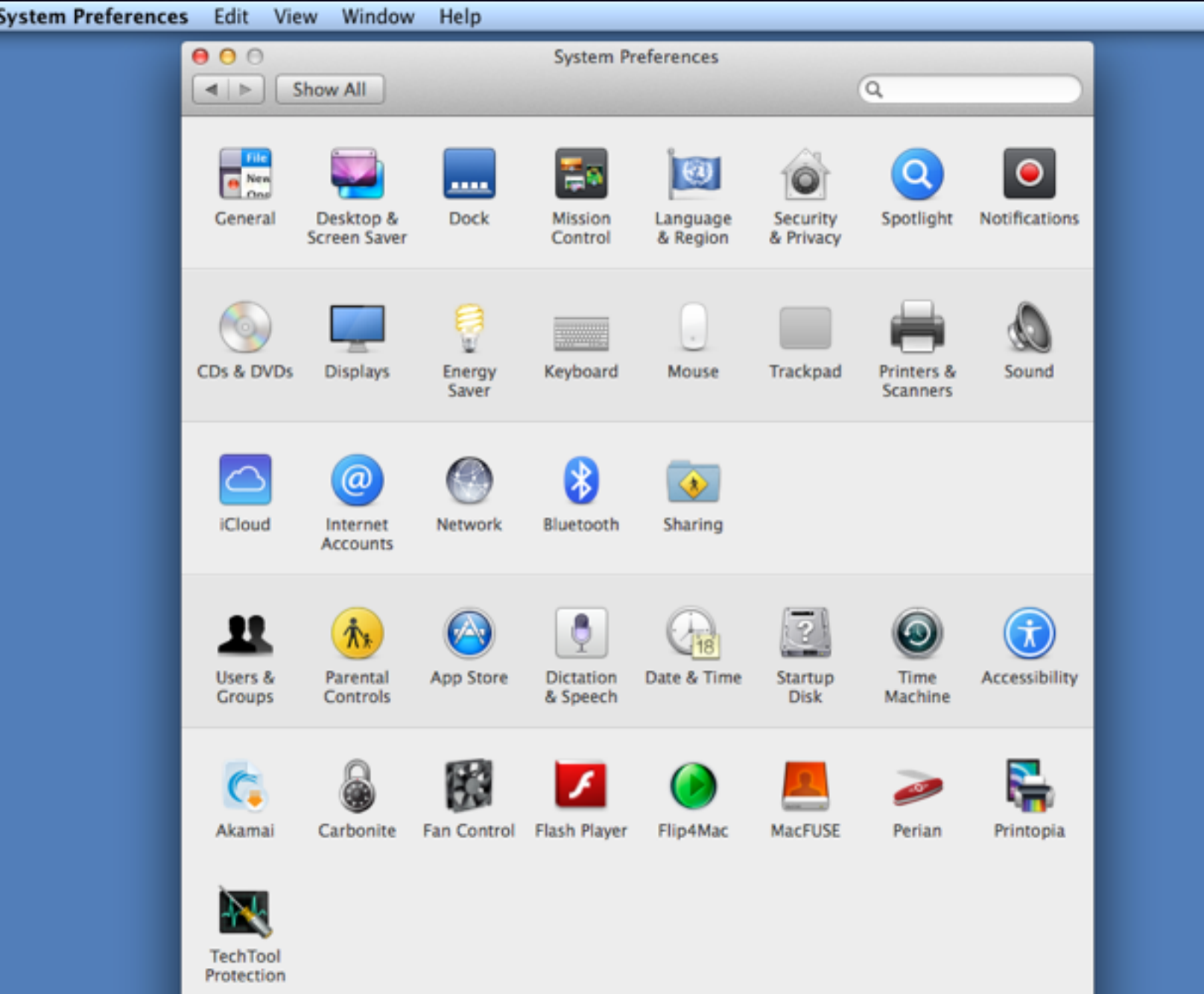

## **What are Sys Prefs.**

<http://support.apple.com/kb/ht2490>

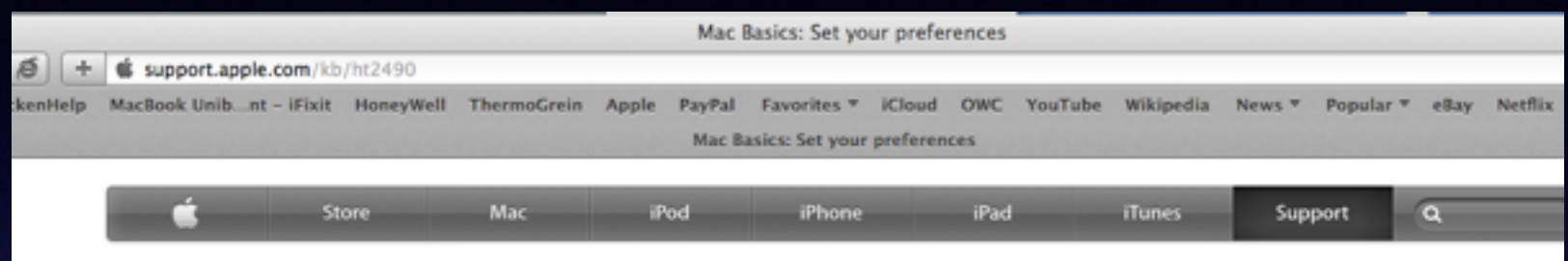

#### Mac Basics: Set your preferences

Languages English

Besides changing the look and feel of your Mac, you can also let your Mac know how you prefer to work by using System Preferences.

#### **Using System Preferences**

System Preferences controls system-wide settings ("global" settings), and is available from the Apple (6) menu at the upper-left corner of the screen. System Preferences lets you adjust things like your screen resolution, keyboard control, mouse control, sound, printer settings, sharing settings, accounts, and more.

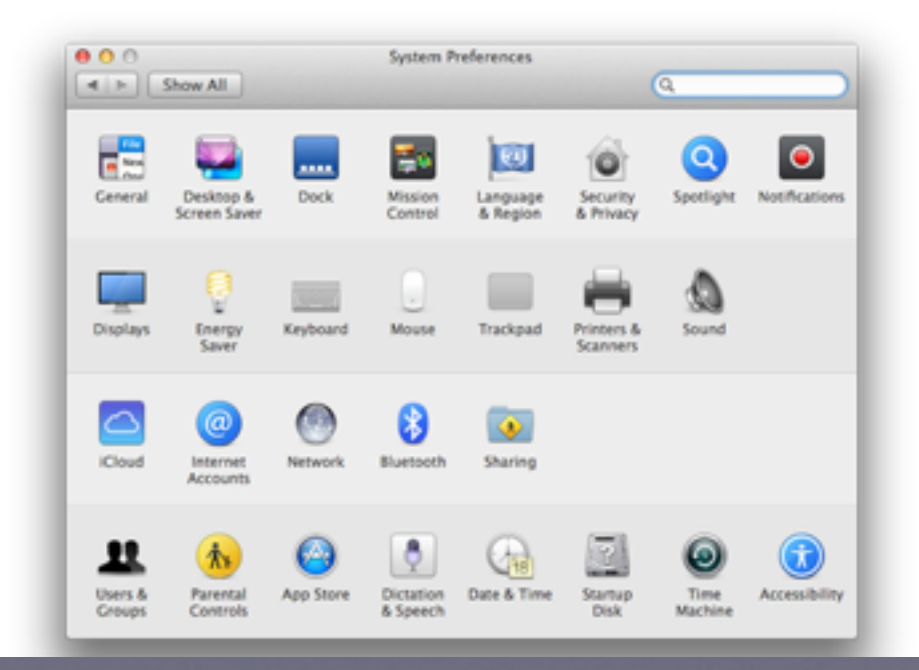

### **Change System Prefs.**

#### Do a search for any setting you want to change!

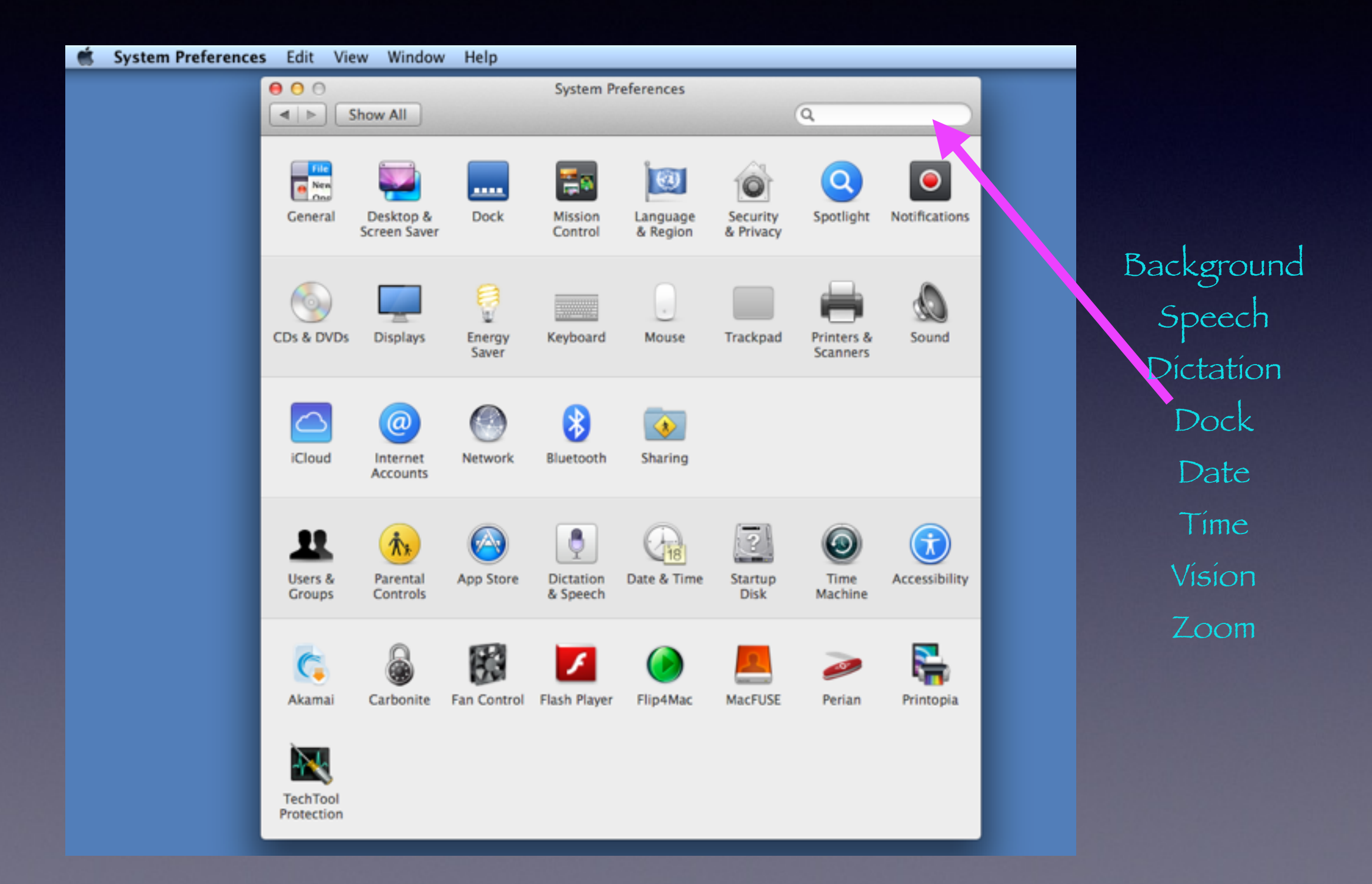

# **App Preferences**

### Every App Has a "Preference" Setting[s]!"

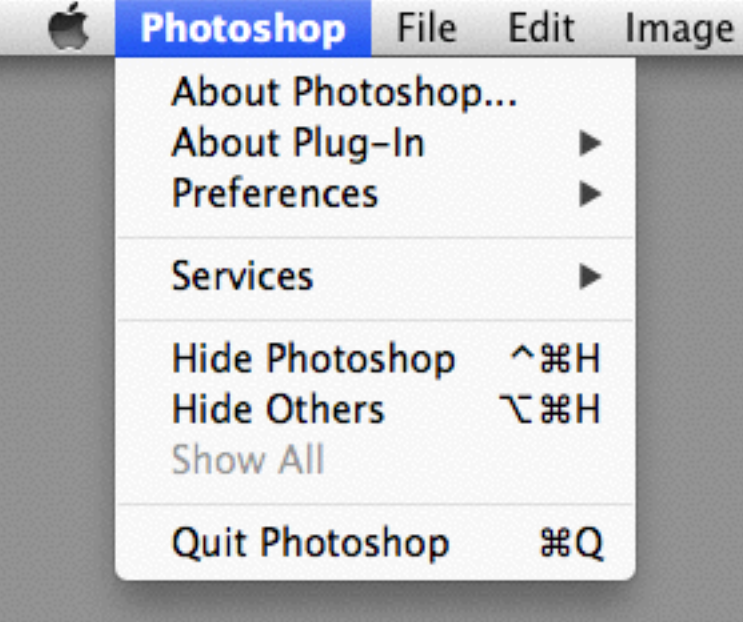

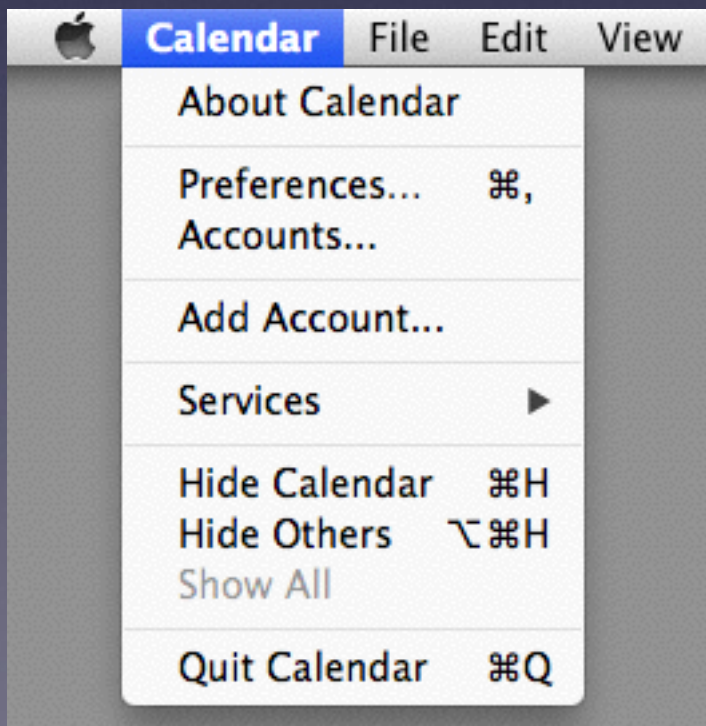

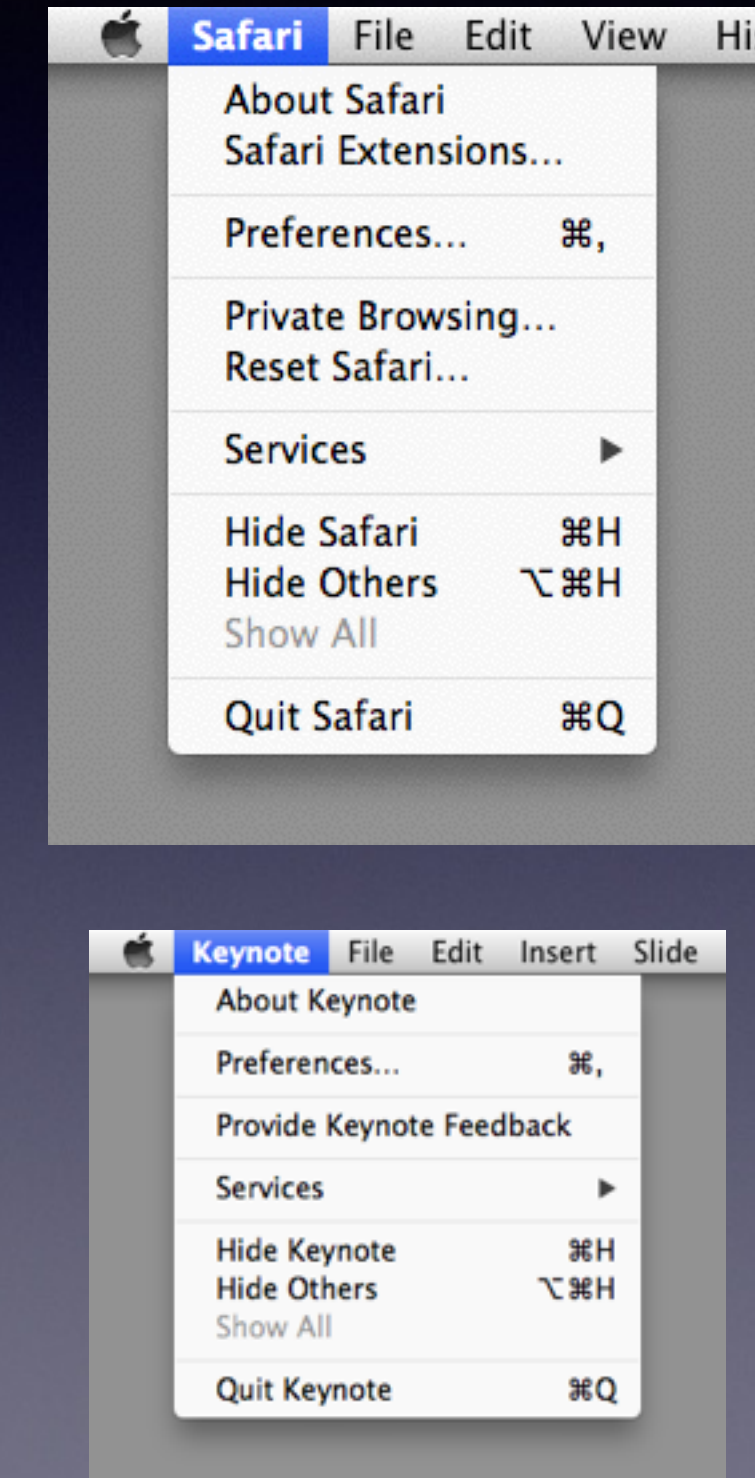

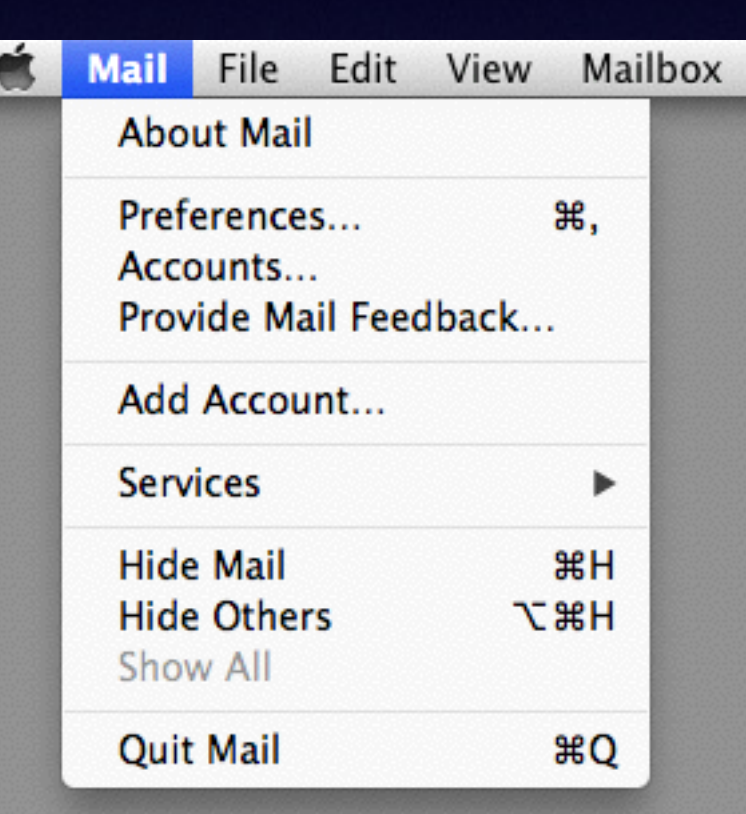

## Set Up An eMail Acct.

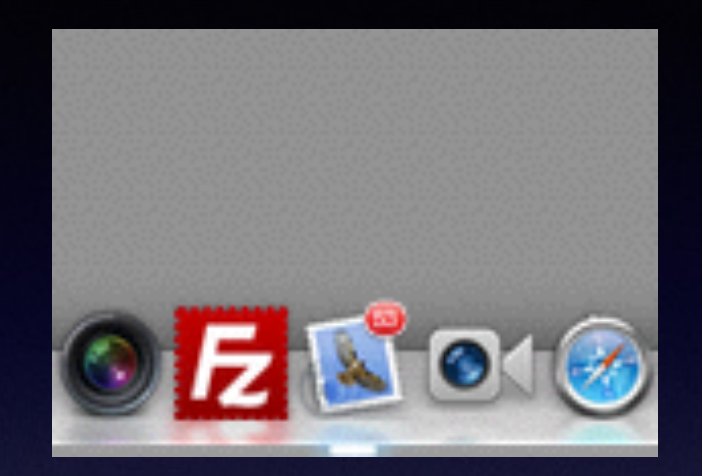

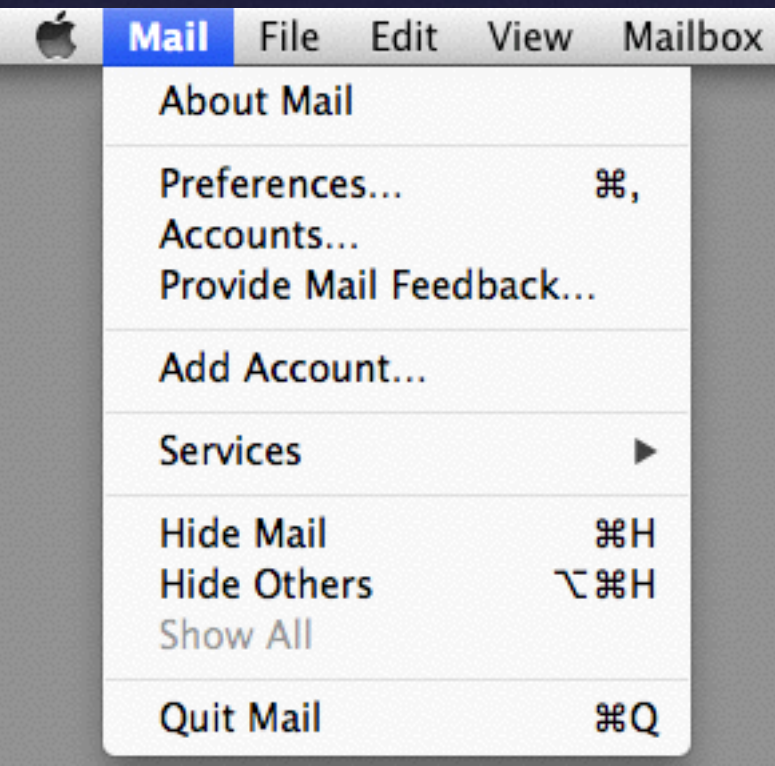

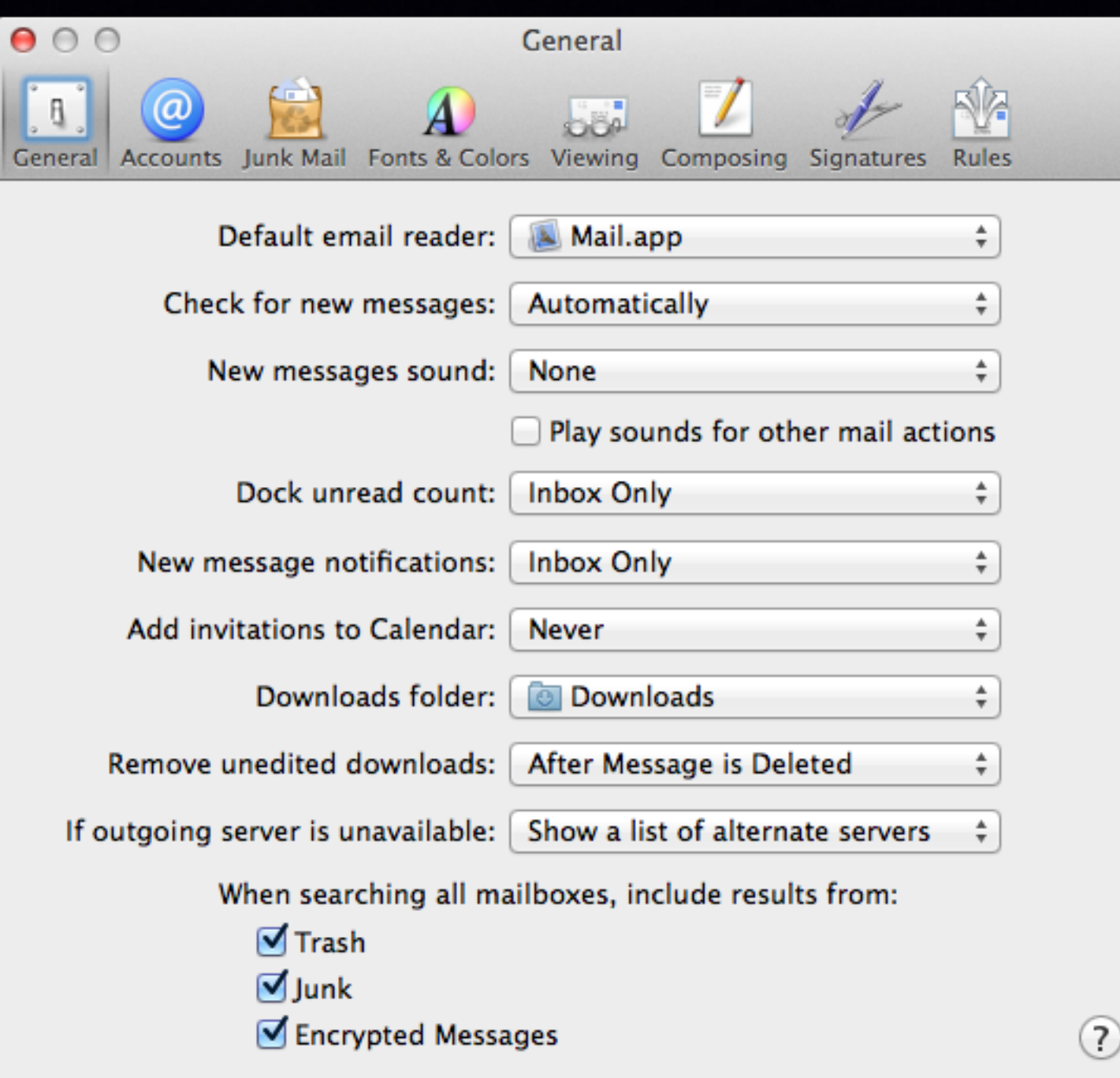

### **Learn How to Use the Mac!**

#### https://www.youtube.com/results?search\_query=david+a+cox

#### Resources

### Ask Safari Do a Google Search Search YouTube

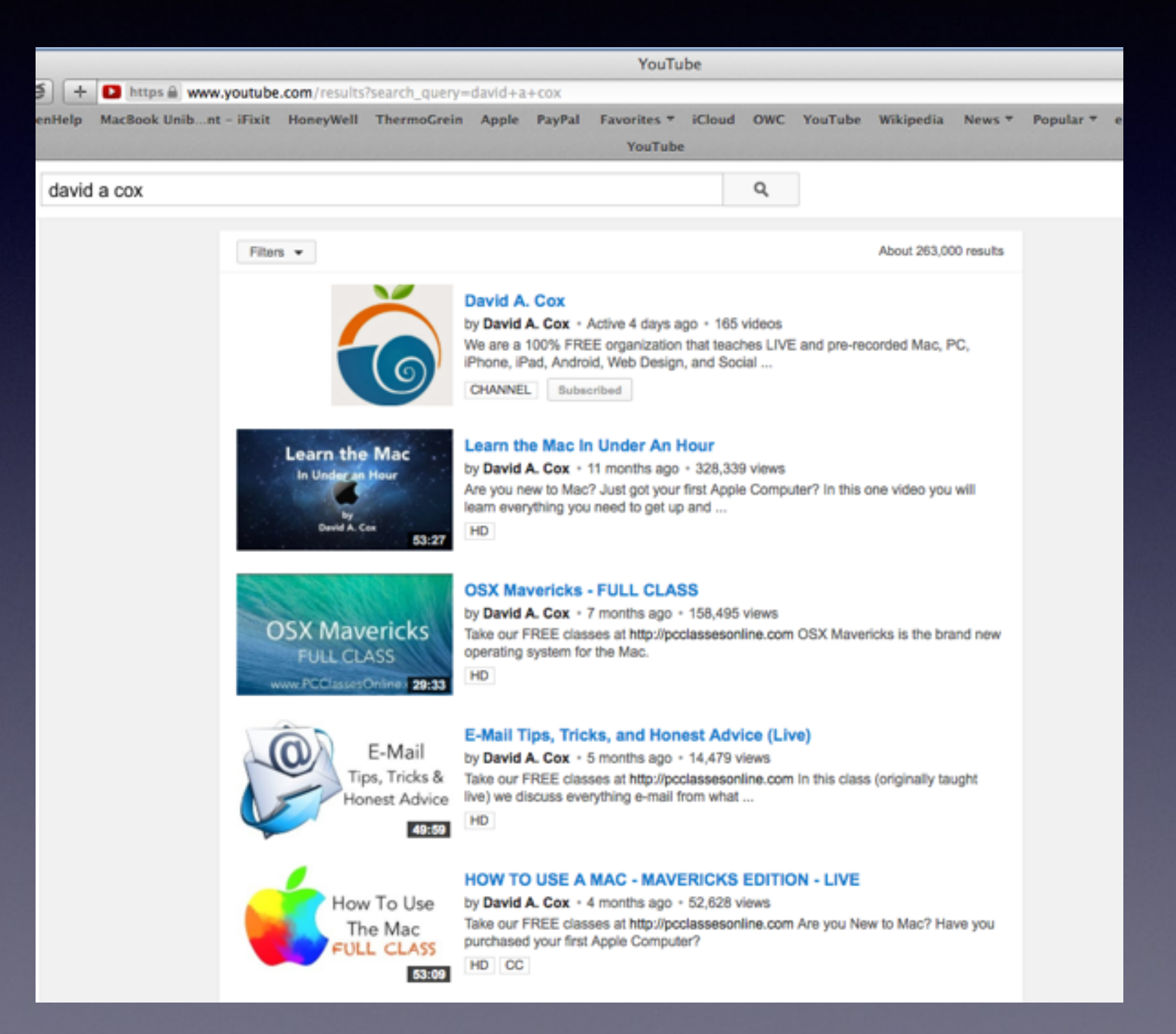

# **Using iCloud**

Notes on computer is note on iPhone Same on iCloud Same on computer.

\*\*\*\* Devices must be on the same WiFi network!

# **Using FaceTime**

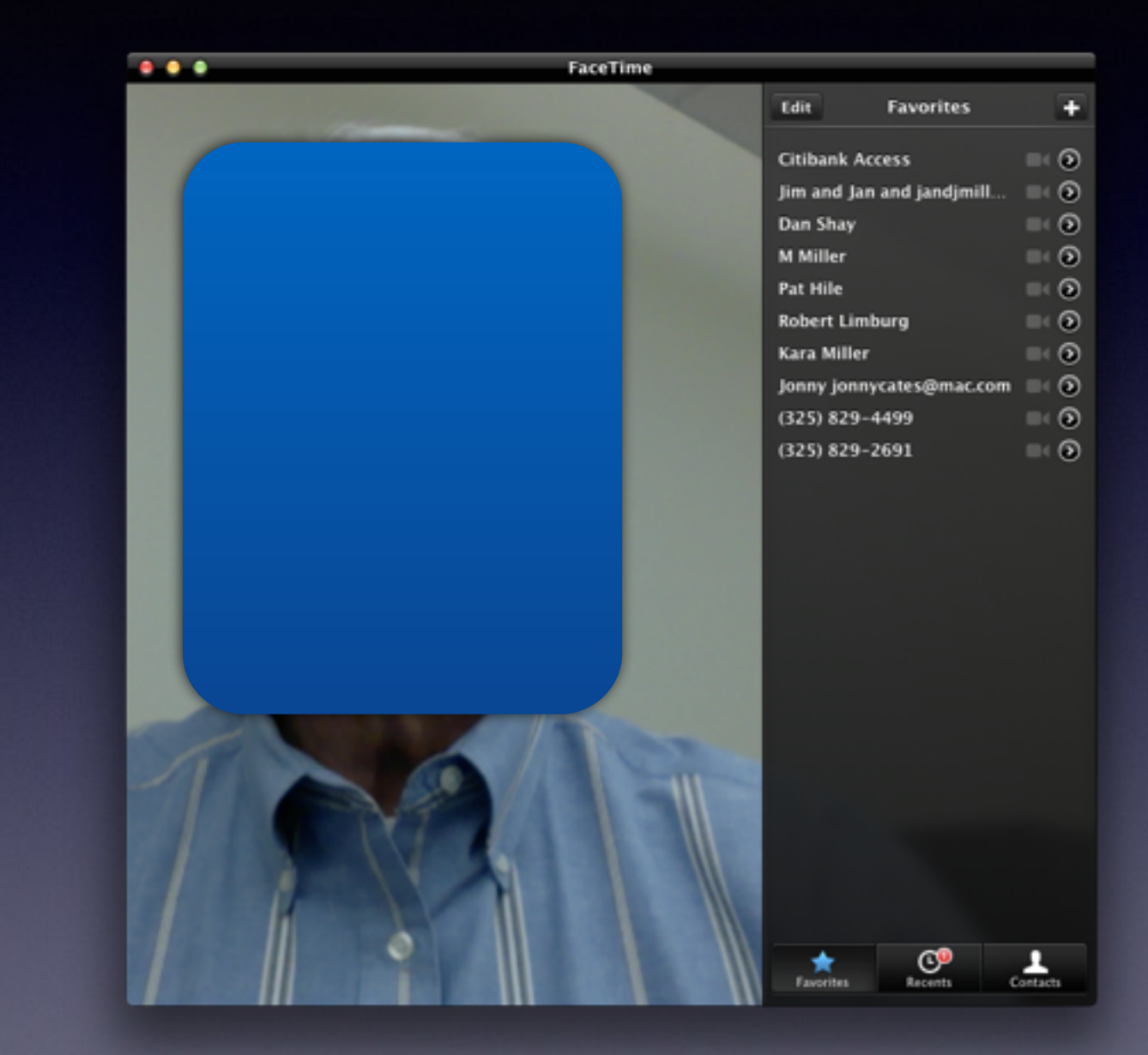

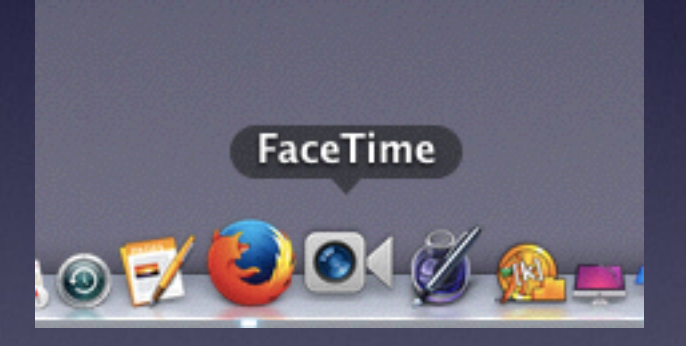

# **Find My Mac**

#### [iCloud.com](http://iCloud.com) and iCloud in the Sys. Prefs

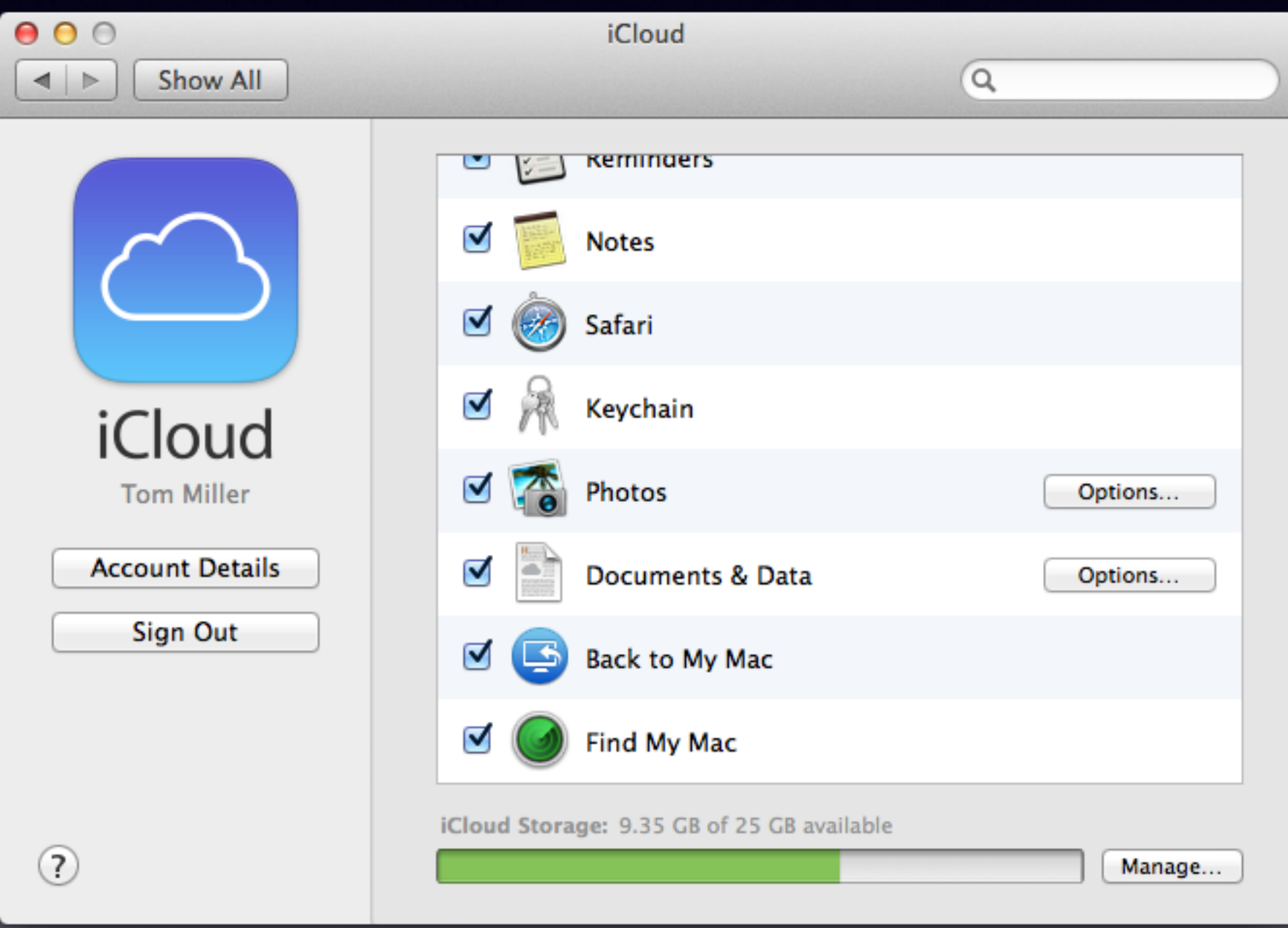

### **Test & Check My Apple ID & Password**

#### Test Your Apple ID and Password at [iCloud.com](http://iCloud.com)

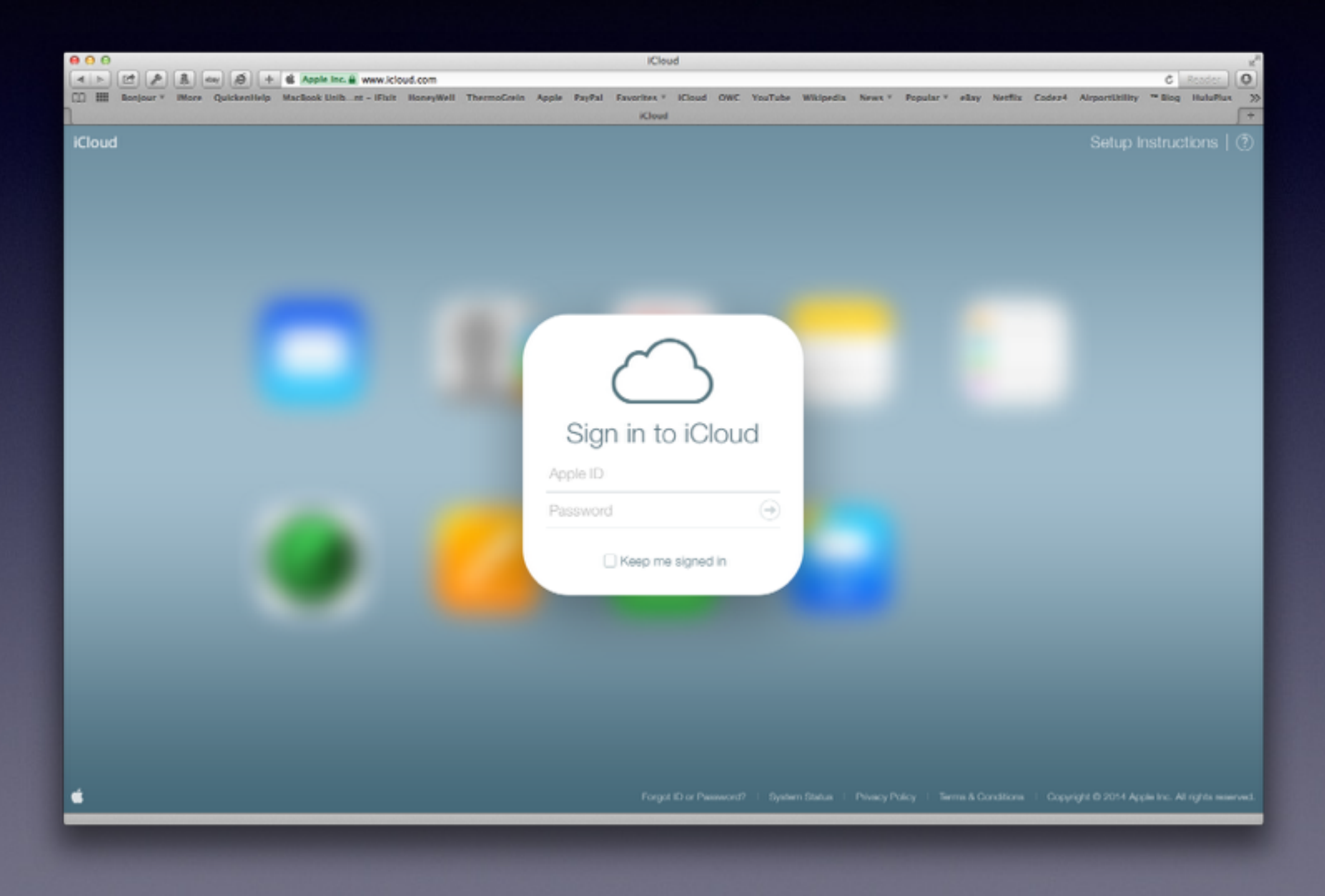

### **I Forgot My Apple ID Password**

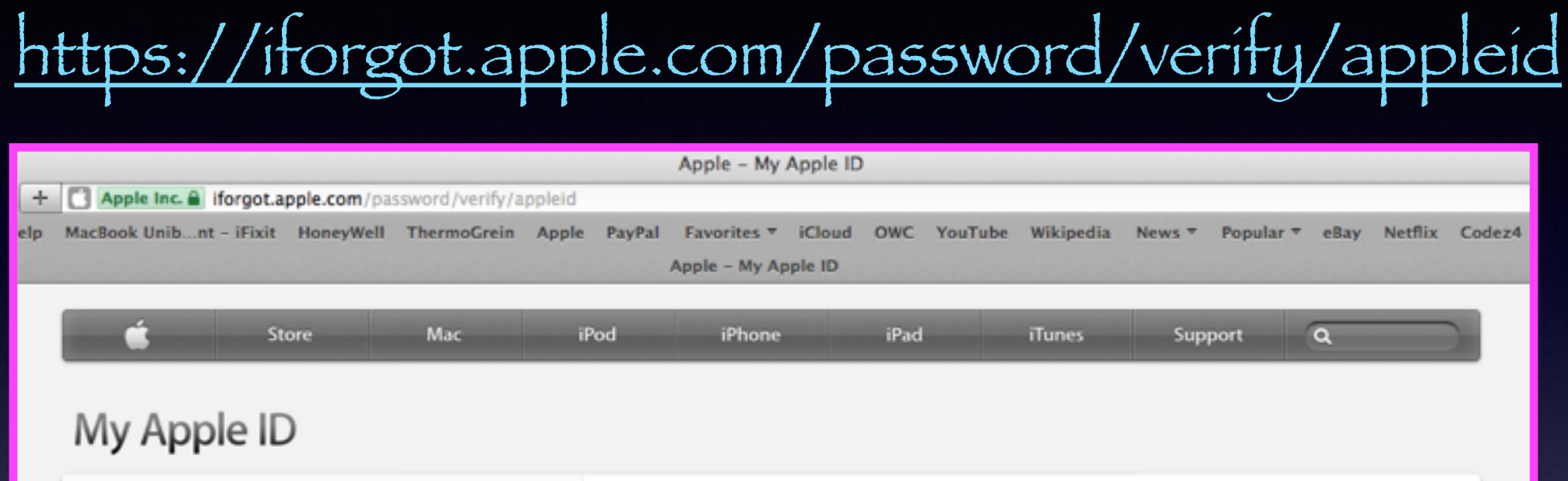

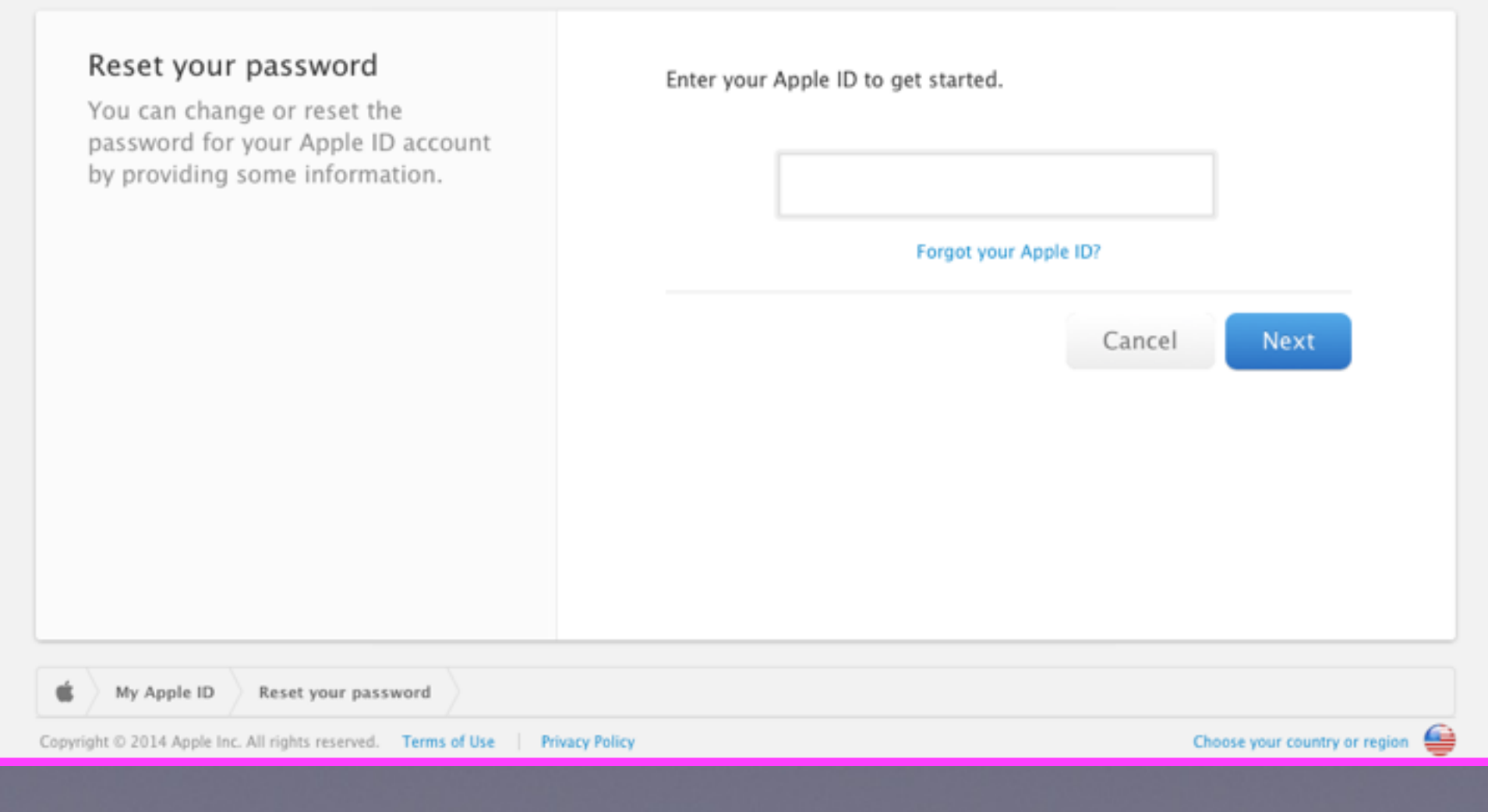

### **How To Buy An App** Under the Apple …. The App Store is a link!

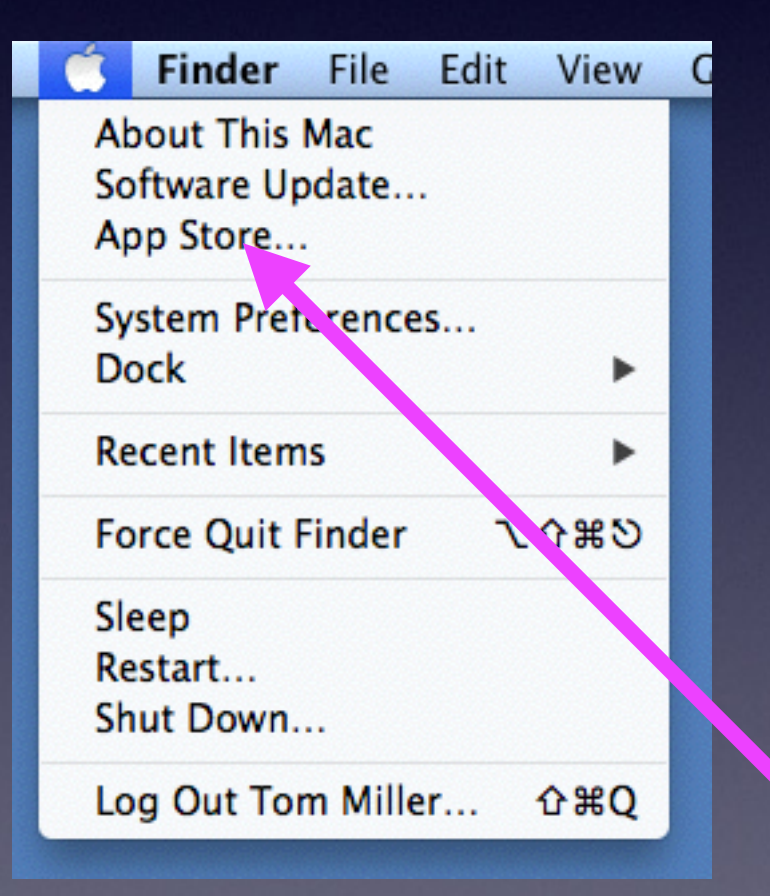

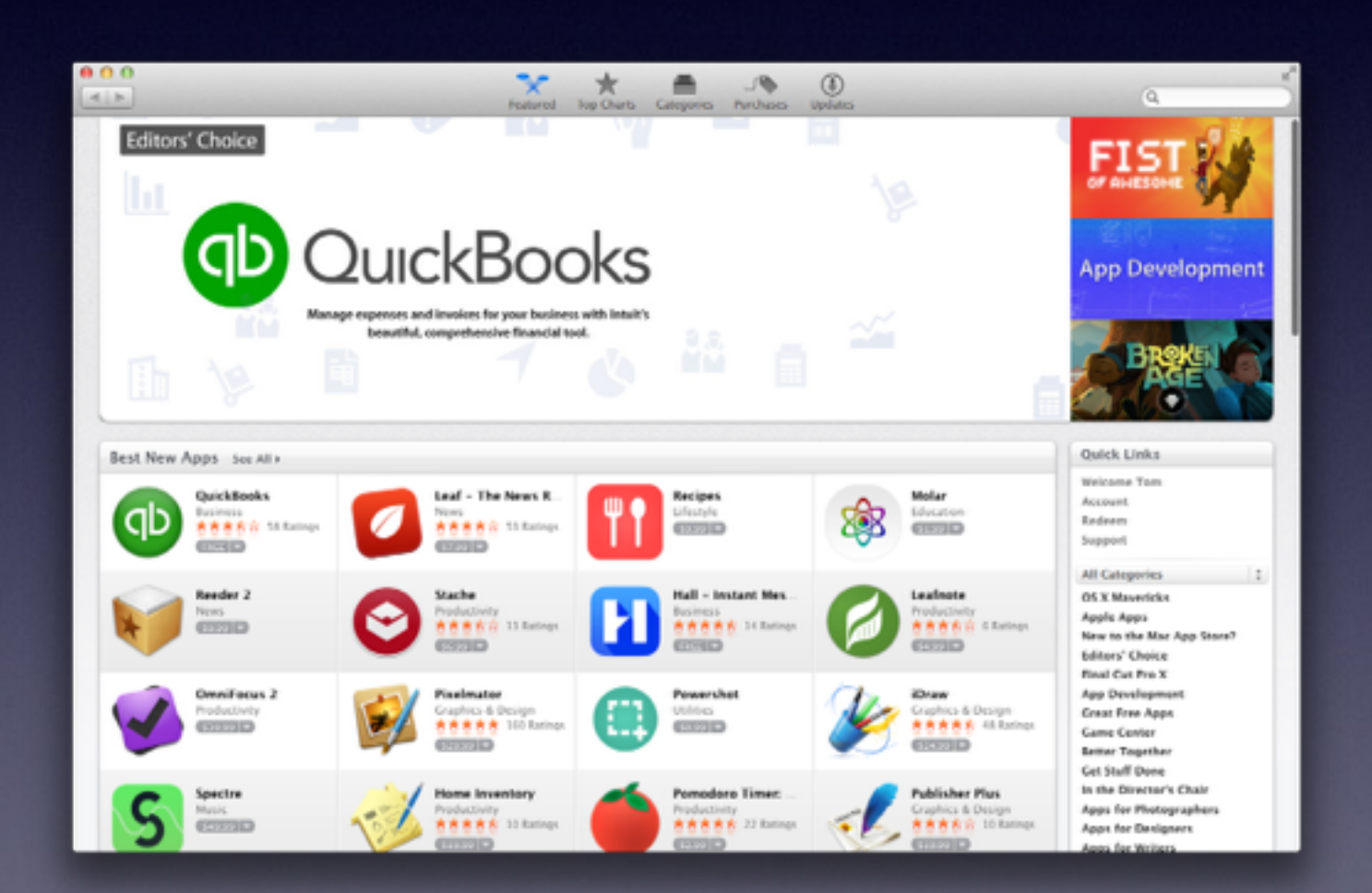

### **App Store Needs Correct Billing Even if Your Download is Free!**

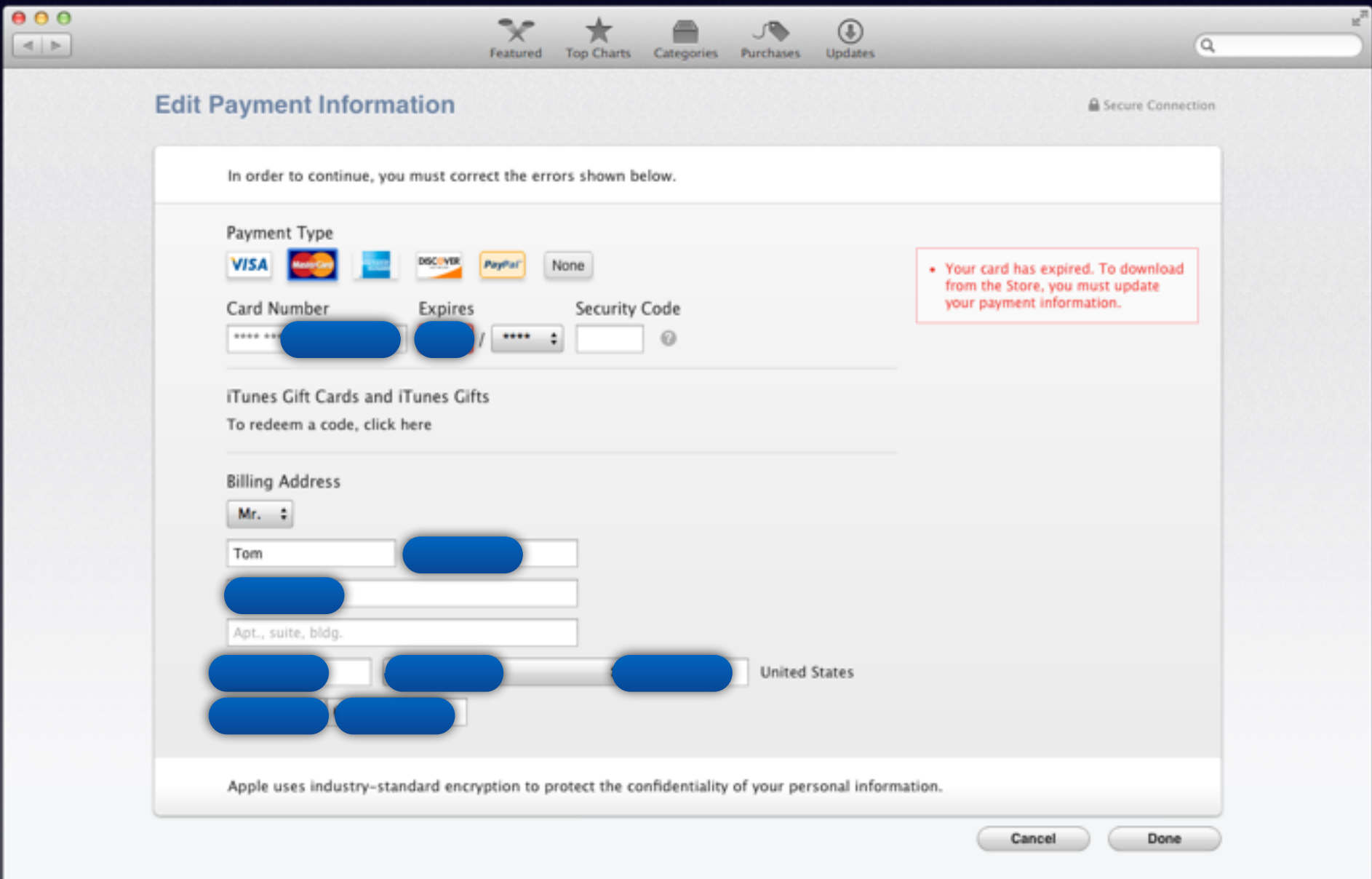

# **Search for Various Types of Apps**

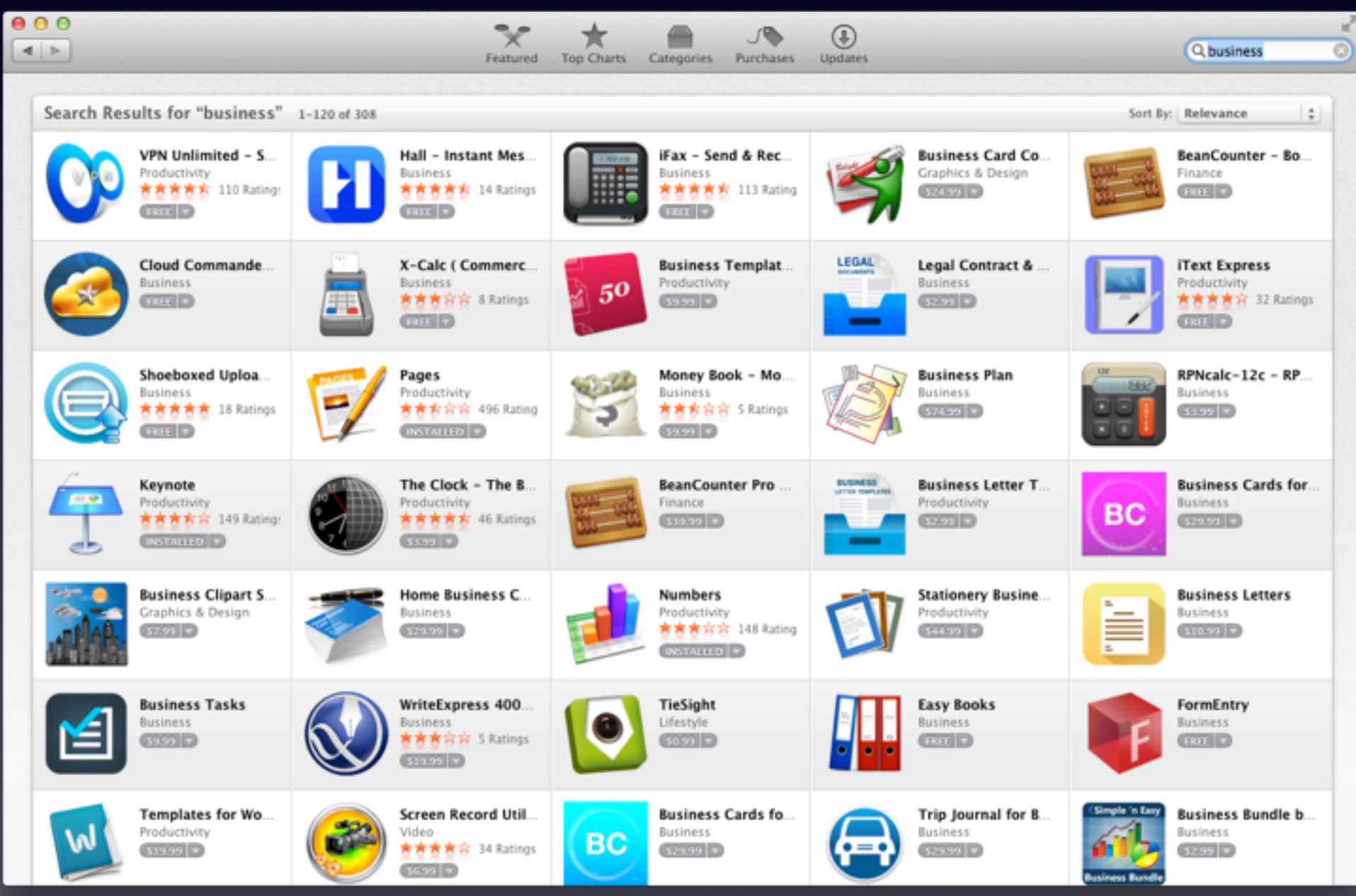

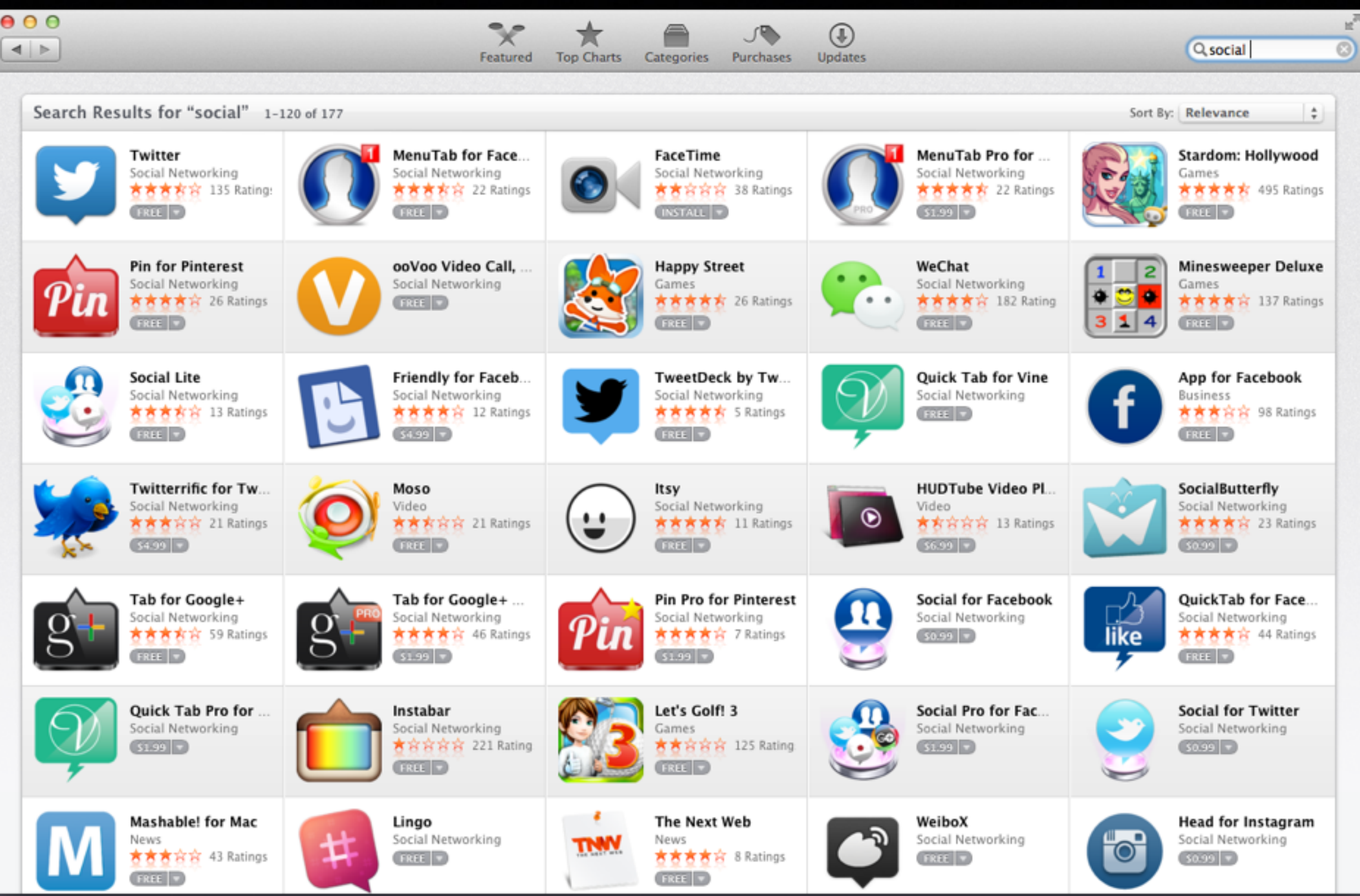

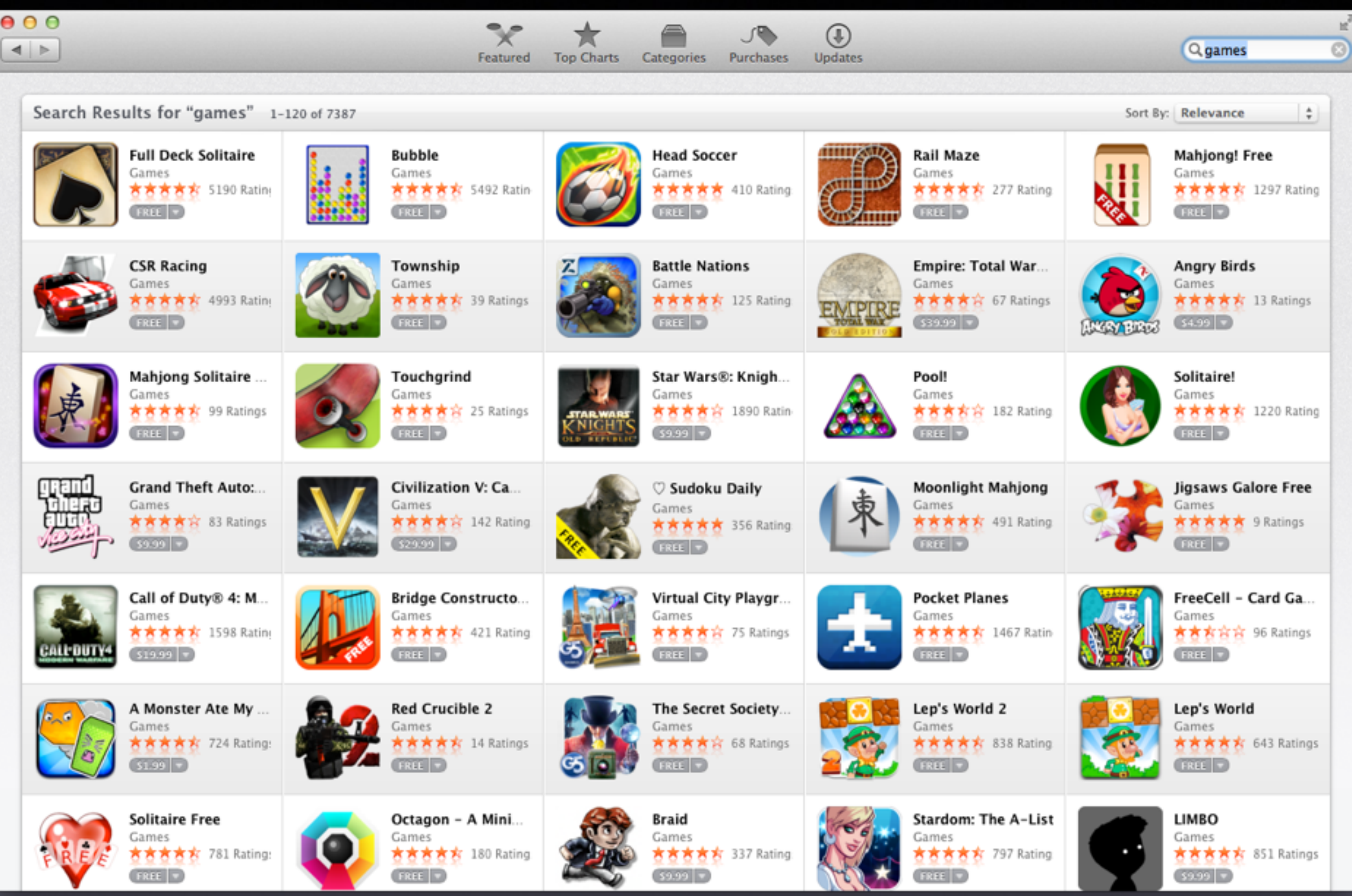

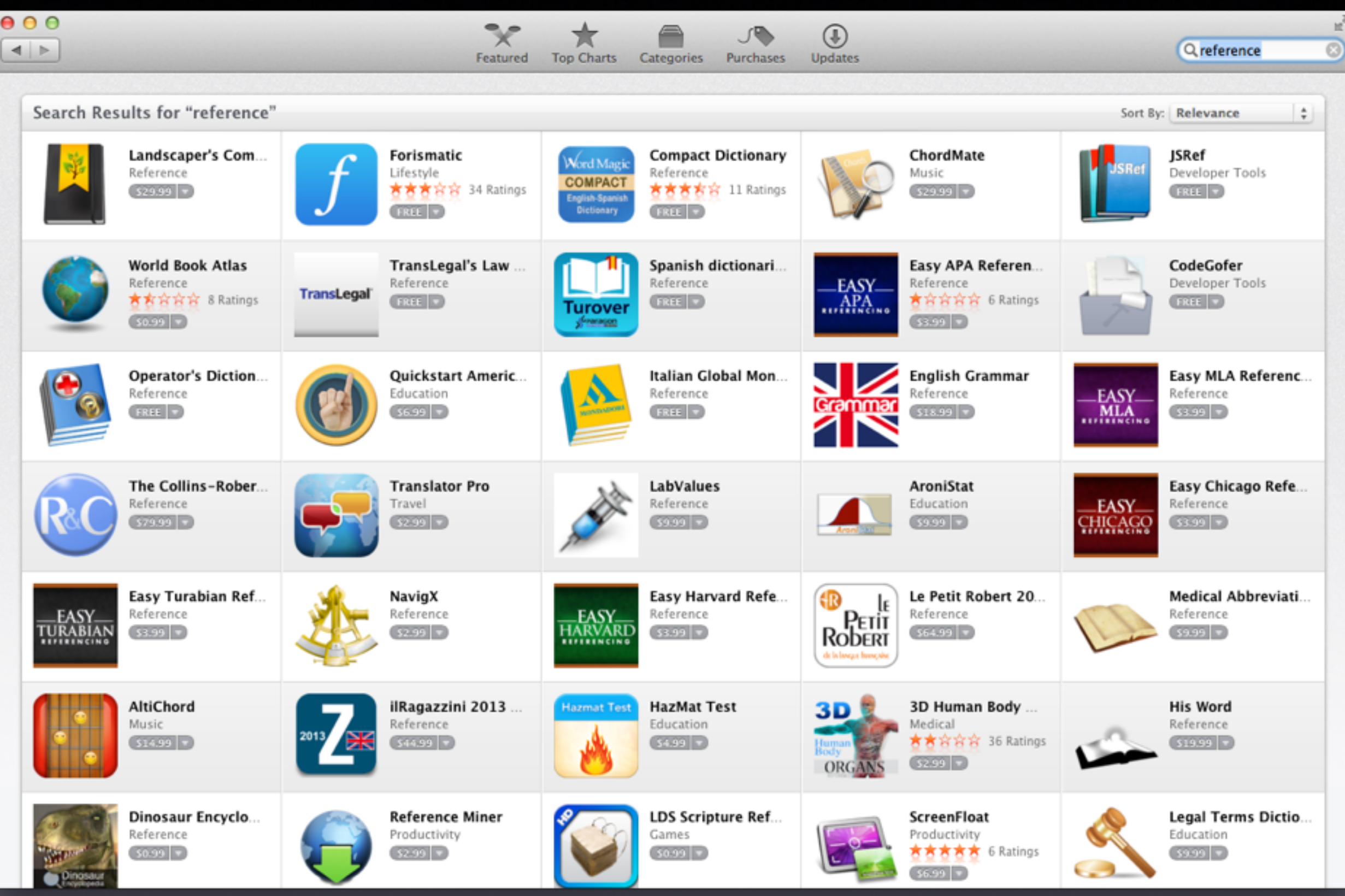